Государственная корпорация по атомной энергии «Росатом» Федеральное государственное унитарное предприятие **РОССИЙСКИЙ ФЕДЕРАЛЬНЫЙ ЯДЕРНЫЙ ЦЕНТР Всероссийский научно-исследовательский институт экспериментальной физики**

#### **ЦЕНТР ИСПЫТАНИЙ СРЕДСТВ ИЗМЕРЕНИЙ ФГУП «РФЯЦ-ВНИИЭФ»**

Уникальный номер записи об аккредитации в реестре аккредитованных лиц

RA.RU.311769 пр. Мира, д. 37, г. Сэров. Нижегородская обл., 607188 Телефон 83130 22224 Факс 83130 22232 E-mail: nio30@olit.vniief.ru

#### **СОГЛАСОВАНО**

M.R. rill<br>Fervio

Руководитель ЦИ СИ, главный метролог РФЯЦ-ВНИИЭФ науальник НИО

В.К. Дарымов *« 3* / » *0 #* 2023

**Государственная система обеспечения единства измерении**

**ДАТЧИКИ ДАВЛЕНИЯ СМД**

**Методика поверки**

**МП ВН12.25.26.600**

# **Содержание**

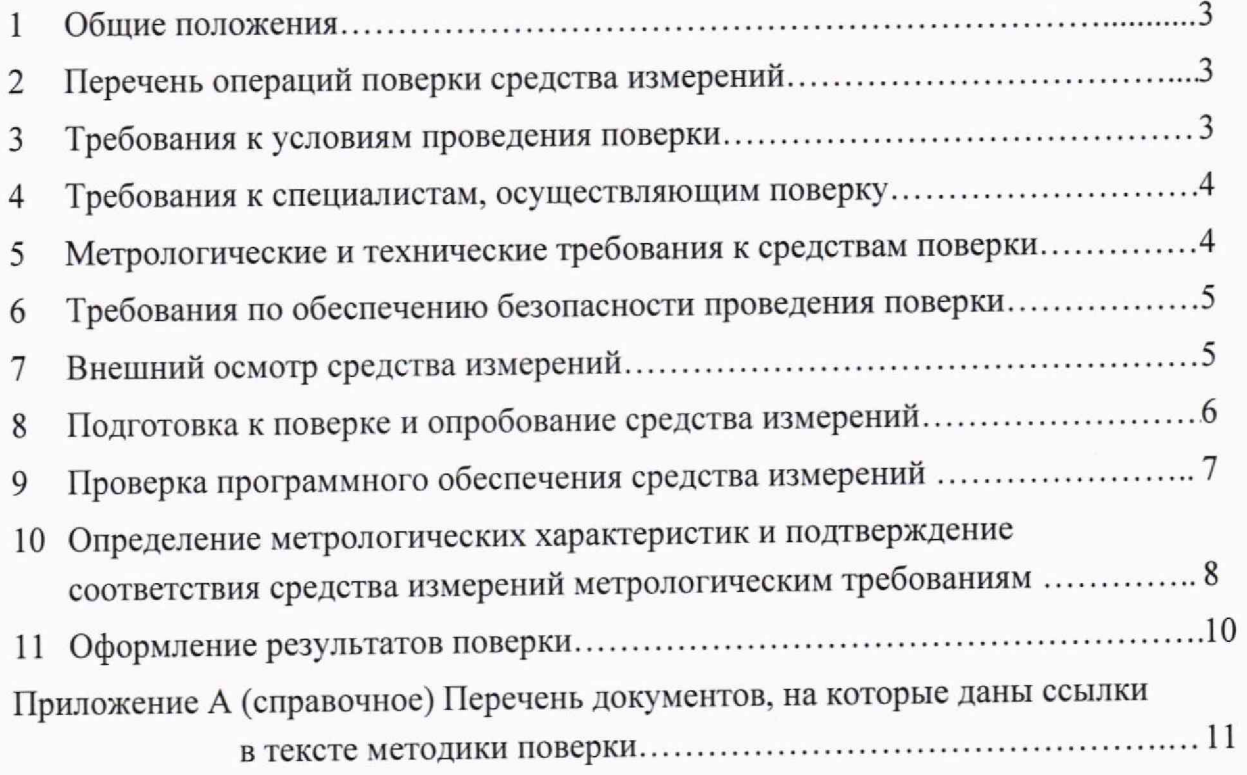

#### **1 Общие положения**

1.1 Методика поверки МП ВН12.25.26.600 (далее — МП) распространяется на датчики давления СМД (далее - датчики), выпускаемые по техническим условиям ВН12.25.26.600 ТУ, и предназначенные для периодических автоматических измерений избыточного давления жидкости или газа, неагрессивных к титановым сплавам, и передачи результатов измерений по радиоканалу связи.

1.2 МП устанавливает методику первичной и периодической поверок датчиков методом прямых измерений с использованием рабочих эталонов 3-го разряда по государственной поверочной схеме для средств измерений избыточного давления до 4000 МПа, обеспечивающих прослеживаемость к государственным первичным эталонам ГЭТ 23-2010 и ГЭТ 43-2022. Первичной поверке датчики подвергают до ввода их в эксплуатацию и после ремонта.

1.3 МП разработана в соответствии с требованиями приложения № 3 к приказу Минпромторга России от 28 августа 2020 г. № 2907, приложения 6 МИ 3650, с учетом рекомендаций ГОСТ Р 8.973.

1.4 Перечень документов, на которые даны ссылки в тексте МП, приведен в приложении А.

## **2 Перечень операции поверки средства измерений**

2.1 При проведении поверки выполнить операции, указанные в таблице 1.

Таблица 1 - Перечень операций при поверке

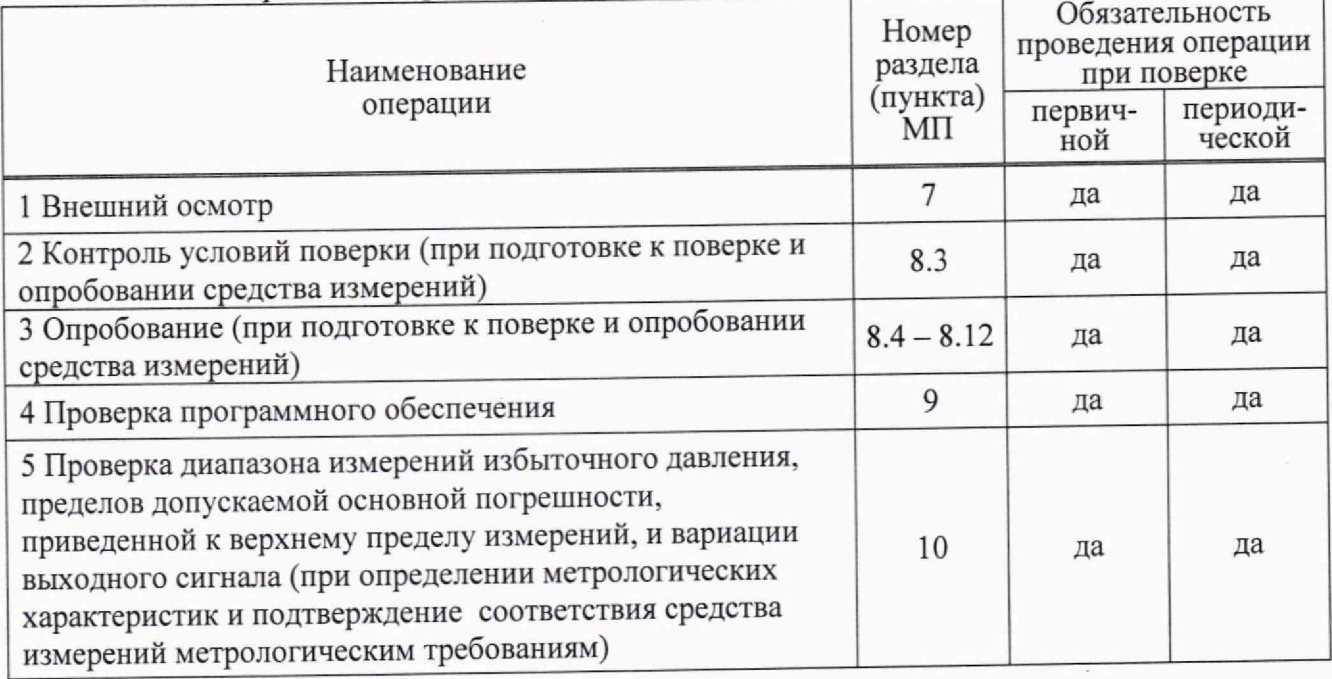

2.2 При получении отрицательного результата какой-либо операции поверки дальнейшую поверку не проводить, результаты оформить в соответствии с 12.4.

## **3 Требования к условиям проведения поверки**

3.1 При проведении поверки соблюдают следующие условия:

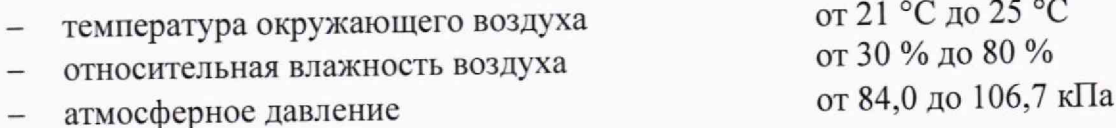

3

3.2 Вибрация, тряска, удары, магнитные поля, кроме земного, при проведении поверки должны отсутствовать.

#### **4 Требования к специалистам, осуществляющим поверку**

4.1 К проведению поверки допускают сотрудников, аттестованных в качестве поверителя в установленном порядке, изучивших МП и эксплуатационные документы на датчик и применяемые средства поверки.

4.2 Сотрудники, аттестованные в качестве поверителей, должны иметь группу по электробезопасности не ниже III.

4.3 Для проведения поверки датчика достаточно одного поверителя, так как специальных требований в целях обеспечения безопасности работ и возможности выполнения процедур поверки нет.

#### **5 Метрологические и технические требования к средствам поверки**

5.1 Метрологические и технические требования к средствам поверки (рабочим эталонам, средствам измерений (далее - СИ) и вспомогательному оборудованию) и перечень средств поверки, рекомендуемых для применения при поверке и удовлетворяющих требованиям приложения № 3 к приказу Минпромторга России от 28 августа 2020 г. № 2907. МИ 3650 и требованиям законодательства Российской Федерации о техническом регулировании, приведены в таблице 2.

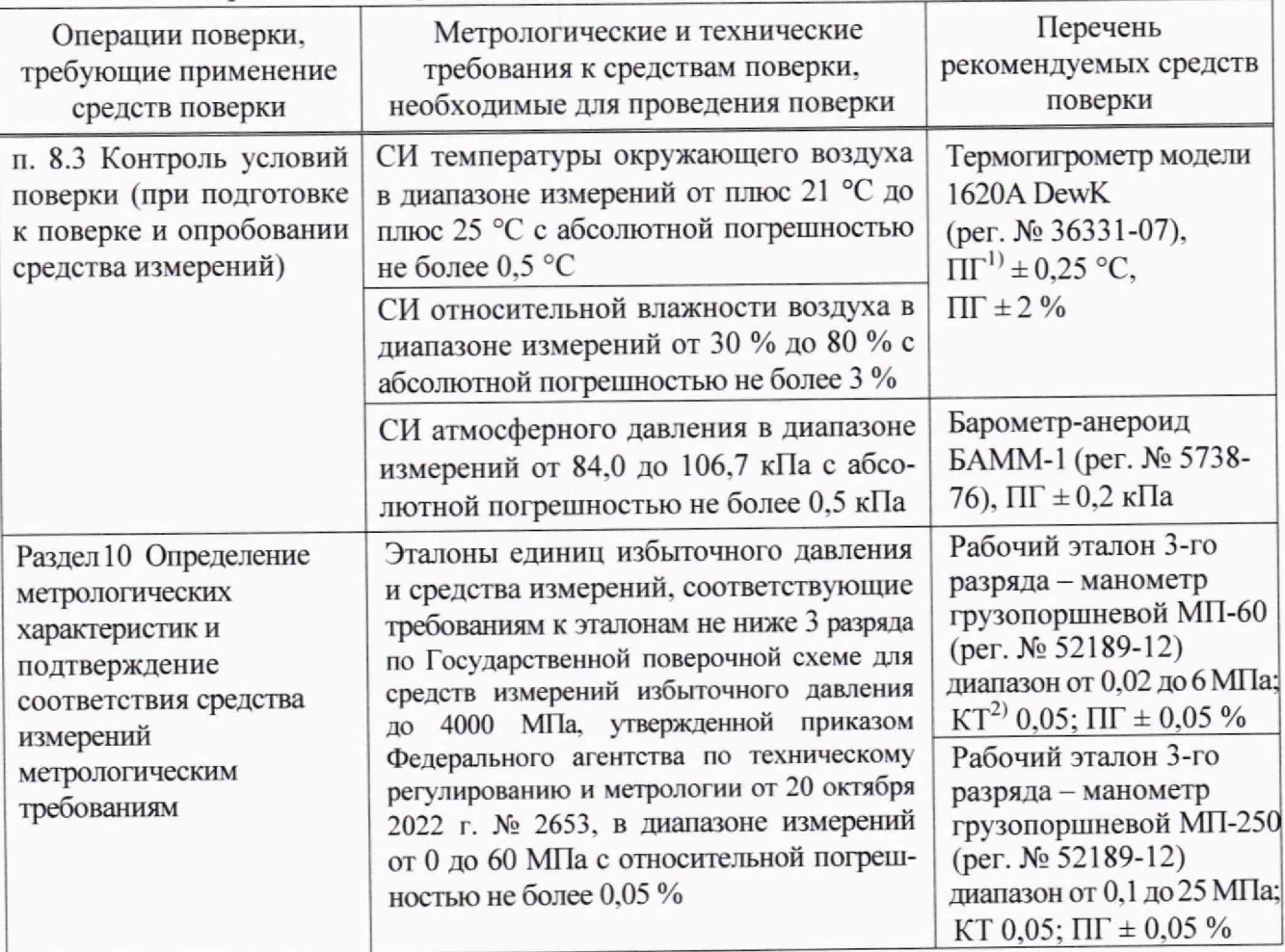

Таблица 2 — Требования к средствам поверки и перечень применяемых эталонов и СИ

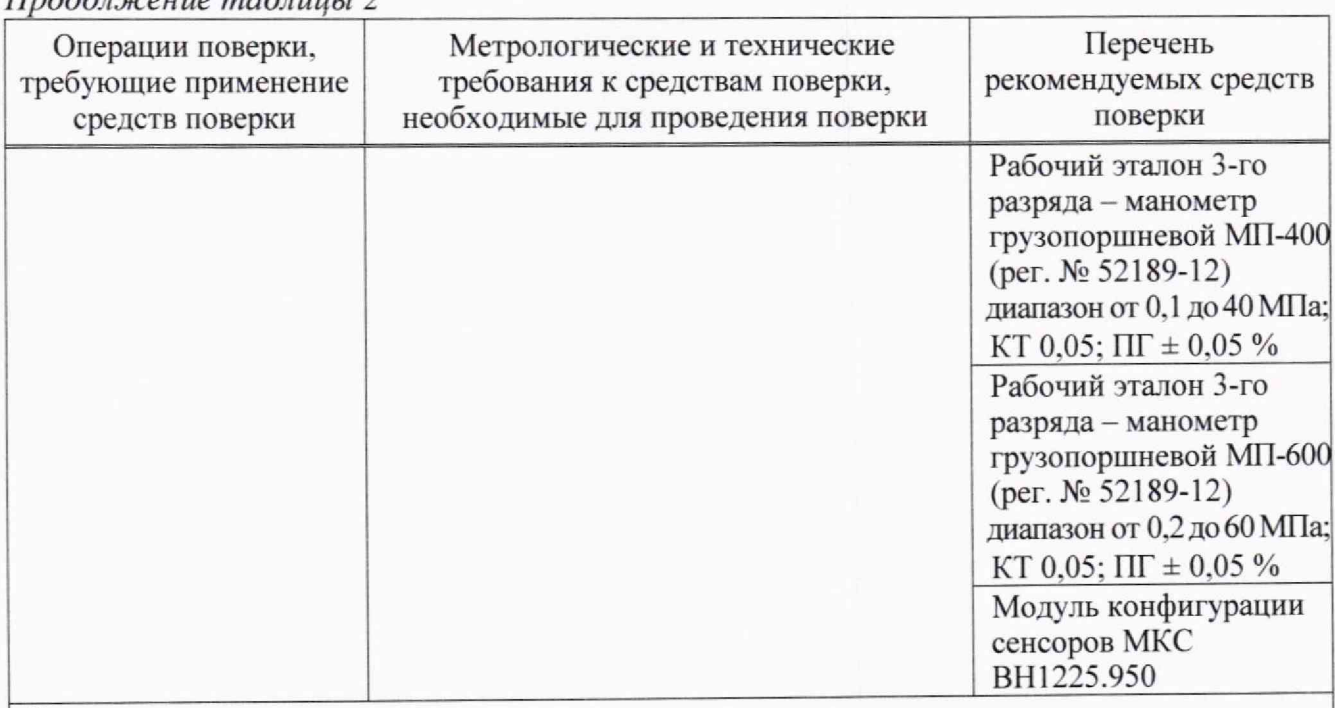

*Продолжение таблицы 2*

 $1)$   $\Pi$  – пределы допускаемой относительной погрешности;

 $^{2)}$  KT - класс точности.

Примечание - Допускается применять другие утвержденные и (или) аттестованные эталоны единиц величин, поверенные средства измерений утвержденного типа и удовлетворяющие метрологическим требованиям, указанным в таблице

## **6 Требования по обеспечению безопасности проведения поверки**

6.1 При проведении поверки выполнить все требования безопасности, указанные в руководствах по эксплуатации (РЭ) на датчик, эталоны и СИ. применяемые при поверке.

6.2 При выполнении работ с датчиком руководствуются «Правилами устройства электроустановок» (ПУЭ) и «Правилами по охране труда при эксплуатации электроустановок», утвержденными приказом Минтруда России № 903н от 15 декаоря 2020 года.

6.3 Установку' (снятие) датчика на объекте поверки проводить в отсутствии давления.

#### **7 Внешний осмотр средства измерений**

7.1 При внешнем осмотре датчика проверить наличие маркировки и четкость обозначений, включая заводской номер, соответствие комплектности требованиям эксплуатационной документации.

7.2 Проверить отсутствие видимых повреждений датчика:

- целостность датчика;

- состояние поверхностей (отсутствие вмятин, царапин, задиров);

- целостность пломбы-этикетки.

7.3 При наличии дефектов поверку проводить только после их устранения. Если дефекты устранить не возможно, датчик бракуют.

#### 8 Подготовка к поверке и опробование средства измерений

8.1 Перел провелением поверки латчик выдержать не менее 3 ч при температуре, приведенной в 3.1.

8.2 Все средства поверки включить и прогреть в соответствии с требованиями эксплуатационных документов на них.

8.3 Провести контроль условий поверки комплекса на соответствие требованиям раздела 3 и на соответствие требованиям к нормальным условиям применения средств поверки, приведенным в эксплуатационных документах на них. Для контроля условий поверки датчика применять СИ, приведенные в таблице 2.

8.4 Опробование датчика проводить согласно схеме, приведенной на рисунке 1.

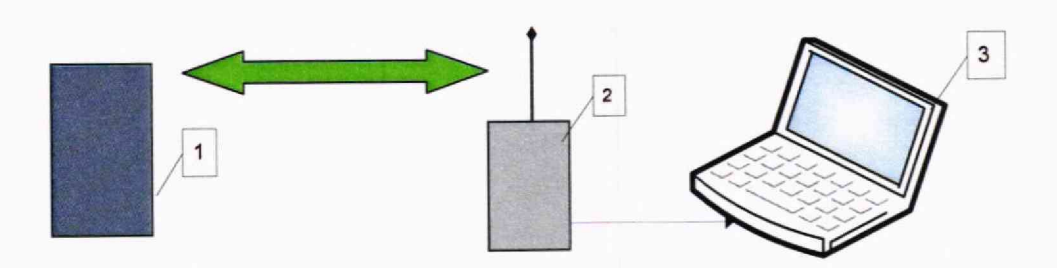

1 - датчик давления СМД;

2 - модуль конфигурации сенсоров ВН1225.950;

3 - персональный компьютер

#### Рисунок 1 - Схема контроля работоспособности датчика

8.5 Установить на персональном компьютере (далее - ПК) с операционной системой Windows (7 - 10) драйвер «СР210х VCP» виртуального СОМ порта для модуля конфигурации сенсоров ВН1225.950 (далее - МКС) и программу «МКС\_v2.x.exe».

8.6 Подсоединить МКС к ПК и в диспетчере оборудования определить адрес установленного для него системой СОМ порта.

8.7 Запустить программу и в открывшемся окне настроек СОМ порта задать установленный для МКС адрес порта, нажать «ОК».

8.8 В окне программы нажать на кнопку «Инж. режим», при этом цвет шрифта кнопки должен поменяться на красный, и переключиться на закладку «Монитор».

8.9 У датчика выкрутить и снять кожух.

8.10 Перевести датчик в тестовый режим работы, для этого, удерживая на плате датчика кнопку K1 в нажатом состоянии, перевести движок переключателя SA1 в положение «ВКЛ». При этом индикатор (светодиод) зеленого цвета должен мигнуть два раза, после чего следует отпустить кнопку, надеть и закрутить кожух датчика.

8.11 В окне программы, в таблице «Датчики», приведенном на рисунке 2, с интервалом обновления 5 с должны отобразятся данные о датчике:

- в графе "Тип СМ": ДИ (давление избыточное);
- в графе "Регистр": адрес регистра измеряемого параметра (228);
- в графе "Значение": значение измеряемого параметра;
- в графе "Прочее": счетчик измерений и время последнего измерения.

#### MIT BH12.25.26.600

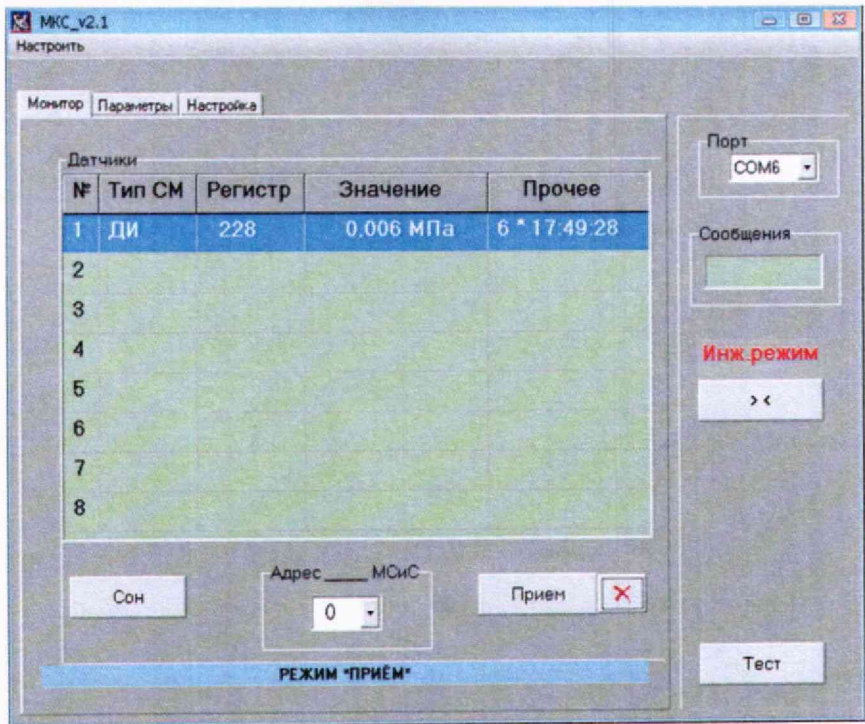

Рисунок 2 - Отображение в окне программы данных, получаемых от датчика

8.12 Датчик считать годным, если выполняются требования 8.11.

# 9 Поверка программного обеспечения средства измерений

9.1 Проверку программного обеспечения (ПО) датчика проводить при опробовании датчика.

9.2 Выполнить операции по 8.4 - 8.9.

9.3 В окне программы переключиться на закладку «Параметры».

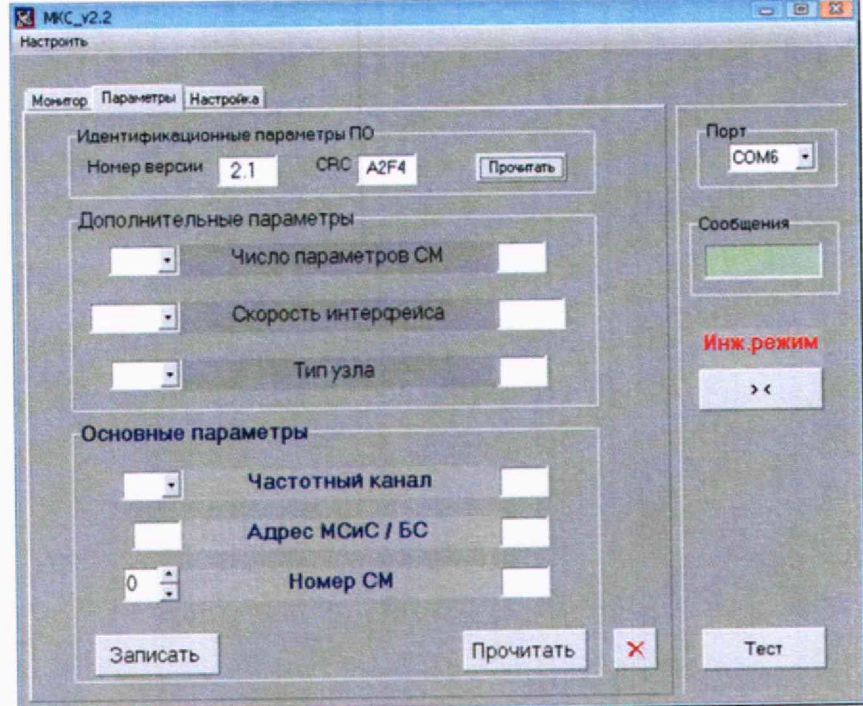

Рисунок 3 - Окно программы с отображением параметров ПО датчика

9.4 Перевести датчик в режим работы «Управление», для этого, дважды нажать на кнопку К1 на плате датчика с удержанием ее в течение  $(0,5 - 1)$  с и с паузой между удержаниями не более 3 с.

9.5 С помощью левой кнопки мыши нажать на кнопку «Прочитать», расположенную в разделе «Идентификационные параметры ПО», приведенную на рисунке 3. Контролировать появление значений номера версии и контрольной суммы (CRC) в соответствующих окнах программы.

9.6 Датчик считать годным, если номер версии и цифровой идентификатор (контрольная сумма кода) метрологически значимой части ПО соответствует указанному в паспорте и в таблице 3.

Идентификационное наименование ПО Номер версии (идентификационный номер) ПО (с использованием алгоритма CRC16) Идентификатор ПО BH12.25.26.012 2.1 A2F4 MKC\_v2.x.exe 2.2 -

Таблица 3 - Идентификационные данные ПО

### **10 Определение метрологических характеристик и подтверждение соответствия средства измерений метрологическим требованиям**

10.1 Проверку диапазона измерений избыточного давления, пределов допускаемой основной погрешности, приведенной к верхнему пределу измерений (далее - ВПИ), и вариации выходного сигнала проводить с помощью рабочих эталонов 3-го разряда грузопоршневых манометров МП. приведенных в таблице 2.

10.2 Установить датчик на грузопоршневой манометр МП (МП-60, МП-250, МП-400, МП-600 в зависимости от ВПИ датчика) согласно схеме, приведенной на рисунке 4.

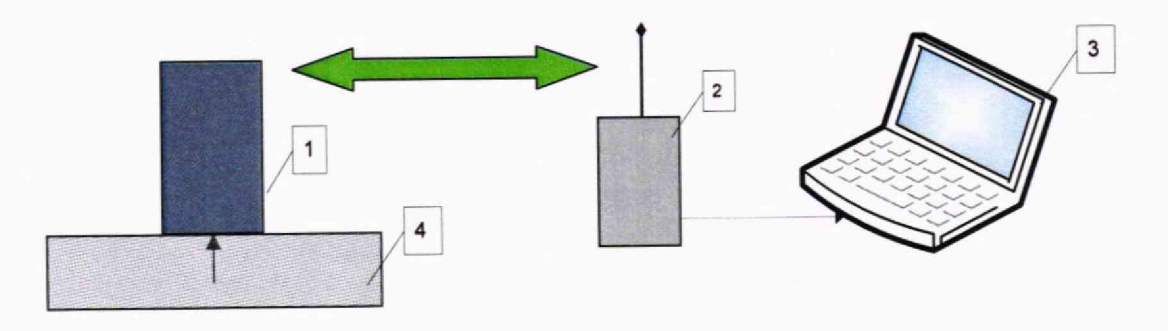

- 1 датчик давления СМД;
- 2 модуль конфигурации сенсоров ВН 1225.950;
- 3 персональный компьютер;
- 4 грузопоршневой манометр МП

Рисунок 4 - Схема проверки метрологических характеристик датчика

10.3 Выполнить операции по 8.5 - 8.11.

10.4 Подать на датчик избыточное давление с фиксированными уровнями *Рзад.!* (прямой и обратный ход) в соответствии с таблицей 4. На каждом уровне заданного избыточного давления в графе "Значение" зафиксировать и записать в таблицу 4 измеренное значение избыточного давления  $P_{u x u.i}$ , МПа.

| <i><u><u><b>HOVARALIA</b></u></u></i><br>Характеристика | 1.99<br>Ход | $P_{B\Pi}$<br>МПа | Задаваемое значение избыточного давления<br>$P_{\text{3a0.1}}$ , MIIa |        |        |        |        |        |
|---------------------------------------------------------|-------------|-------------------|-----------------------------------------------------------------------|--------|--------|--------|--------|--------|
|                                                         |             | 2,5               | 0,000                                                                 | 0,500  | 1,000  | 1,500  | 2,000  | 2,500  |
|                                                         |             | 6,0               | 0,000                                                                 | 1,200  | 2,400  | 3,600  | 4,800  | 6,000  |
|                                                         |             | 16                | 0,000                                                                 | 3,200  | 6,400  | 9,600  | 12,800 | 16,000 |
|                                                         |             | 25                | 0,000                                                                 | 5,000  | 10,000 | 15,000 | 20,000 | 25,000 |
|                                                         |             | 40                | 0,000                                                                 | 8,000  | 16,000 | 24,000 | 32,000 | 40,000 |
|                                                         |             | 60                | 0,000                                                                 | 12,000 | 24,000 | 36,000 | 48,000 | 60,000 |
| Измеренное<br>значение<br>давления $P_{u:ni}$ , МПа     | прямой      |                   |                                                                       |        |        |        |        |        |
|                                                         | обратный    |                   |                                                                       |        |        |        |        |        |
| Основная погрешность<br>$\gamma$ , % BII $H$            | прямой      |                   |                                                                       |        |        |        |        |        |
|                                                         | обратный    |                   |                                                                       |        |        |        |        |        |
| Вариация $\gamma_{ci}$ , % ВПИ                          |             |                   |                                                                       |        |        |        |        |        |

Таблица 4 - Результаты измерений

10.5 Основную погрешность  $\gamma_i$ , %, на каждом уровне задаваемого избыточного давления при прямом и обратном ходе рассчитать по формуле

$$
\gamma_i = \frac{P_{u_{3M,i}} - P_{3\omega i}}{P_{BHH}} \cdot 100\,,\tag{1}
$$

 $P_{u_{3M}.i}$  – измеренное значение избыточного давления по таблице 4, МПа; гле

 $P_{\text{sad.i}}$  - заданное значение избыточного давления по таблице 4, МПа;

 $P_{B \Pi H}$  - наибольшее значение давления, соответствующее ВПИ, МПа.

10.6 Вариацию выходного сигнала  $\gamma_{zi}$ , %, на каждом уровне задаваемого избыточного давления рассчитать по формуле

$$
\gamma_{zi} = \frac{\left| P_{np\text{av},i} - P_{o6p,i} \right|}{P_{BTH}} \cdot 100\,,\tag{2}
$$

 $P_{np\text{z}m.i}, P_{o6p.i}$  – измеренные значения избыточного давления при прямом и обратном где ходе по таблице 4. МПа:

 $P_{B \Pi H}$  – наибольшее значение давления, соответствующее ВПИ, МПа.

10.7 Датчик считать годным, если максимальное значение вариации выходного сигнала  $\gamma_{zi}$  по таблице 4 не более 0,15 % ВПИ, а максимальное значение основной погрешности  $\gamma$ , находиться в пределах  $\pm 0.15$  % ВПИ.

10.8 Датчик считают соответствующим установленным метрологическим требованиям при положительных результатах испытаний, приведенных в пунктах 8.12, 9.6 и 10.7.

#### **11 Оформление результатов поверки**

11.1 Оформление результатов поверки проводят в соответствии с действующими нормативными документами. Протокол поверки оформляют в произвольной форме с учетом требований системы менеджмента качества организации, проводившей поверку.

11.2 Сведения о результатах поверки в целях ее подтверждения передают в Ф едеральный информационный фонд по обеспечению единства измерений в соответствии с Порядком создания и ведения Федерального информационного фонда по обеспечению единства измерений.

11.3 По заявлению владельца положительные результаты поверки датчика удостоверяют свидетельством о поверке и (или) записью в паспорте, заверяемой подписью поверителя и знаком поверки.

11.4 На датчик, не удовлетворяющий требованиям настоящей методики поверки, выдают извещение о непригодности с указанием причин. Датчик к дальнейшей эксплуатации не допускают.

### **Приложение А** (справочное)

### **Перечень документов, на которые даны ссылки в тексте методики поверки**

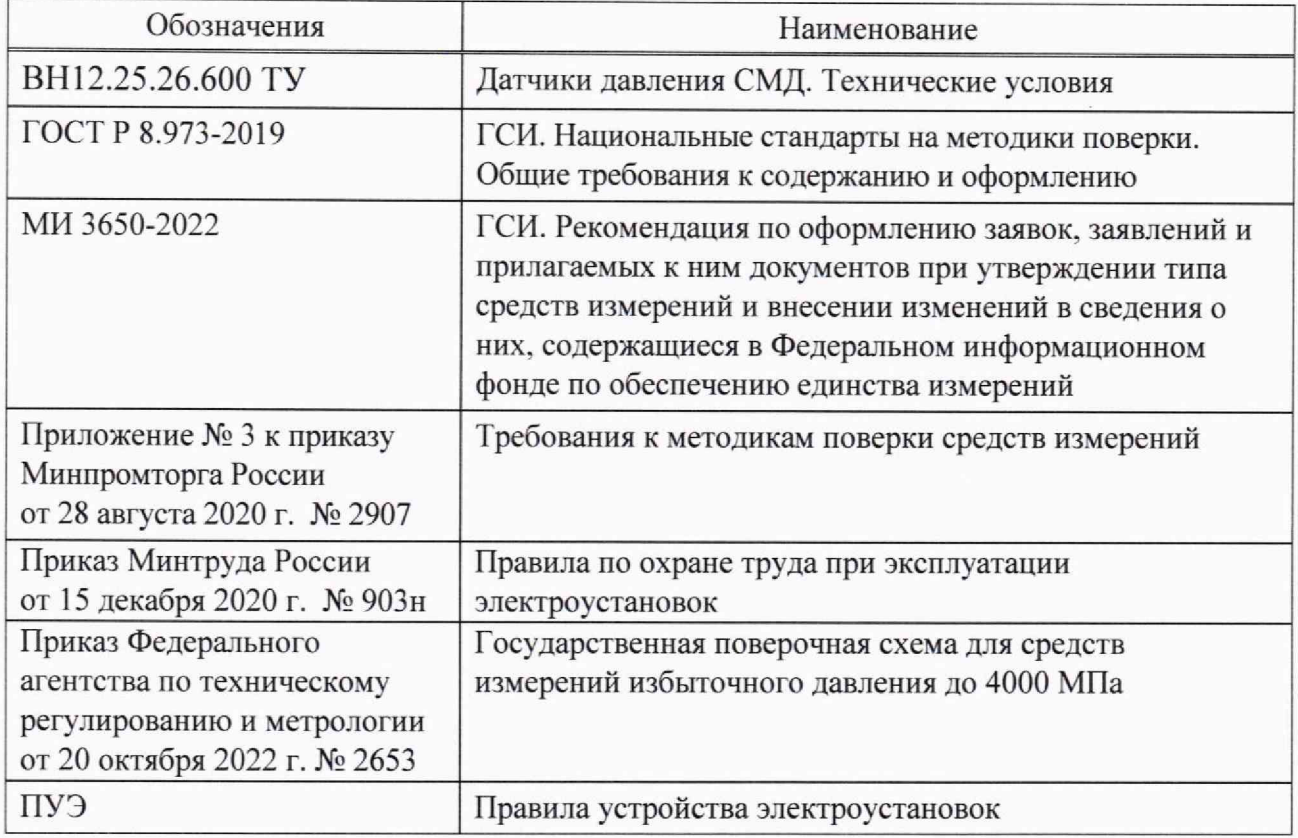

 $\epsilon$